### Bluetooth携帯端末とNissanConnect ナビの初期設定手順 (NTTドコモ AOUOS zero2 SH-01M)

A. ナビゲーションの設定

※この機種は、ハンズフリー通話のみご利用になれます。NissanConnect によるデータのダウンロードには 対応していません。

## Nissan Connect

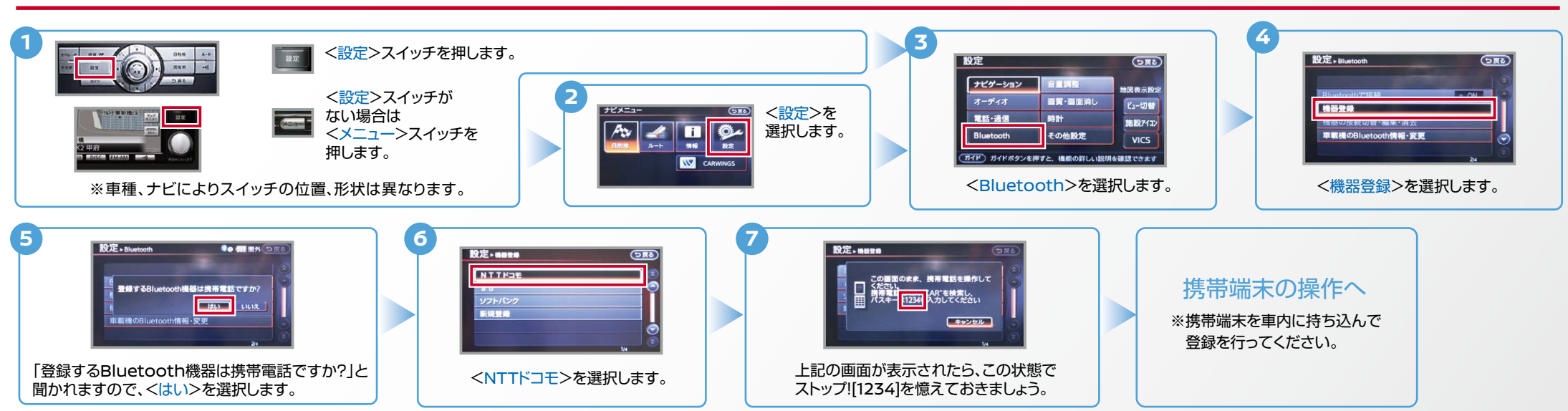

B. 携帯端末の登録 ※携帯端末を車内に持ち込んで登録を行ってください。Bluetoothはオフの状態で登録を開始してください。※携帯端末画面、ボタン形状は実際と異なる場合があります。

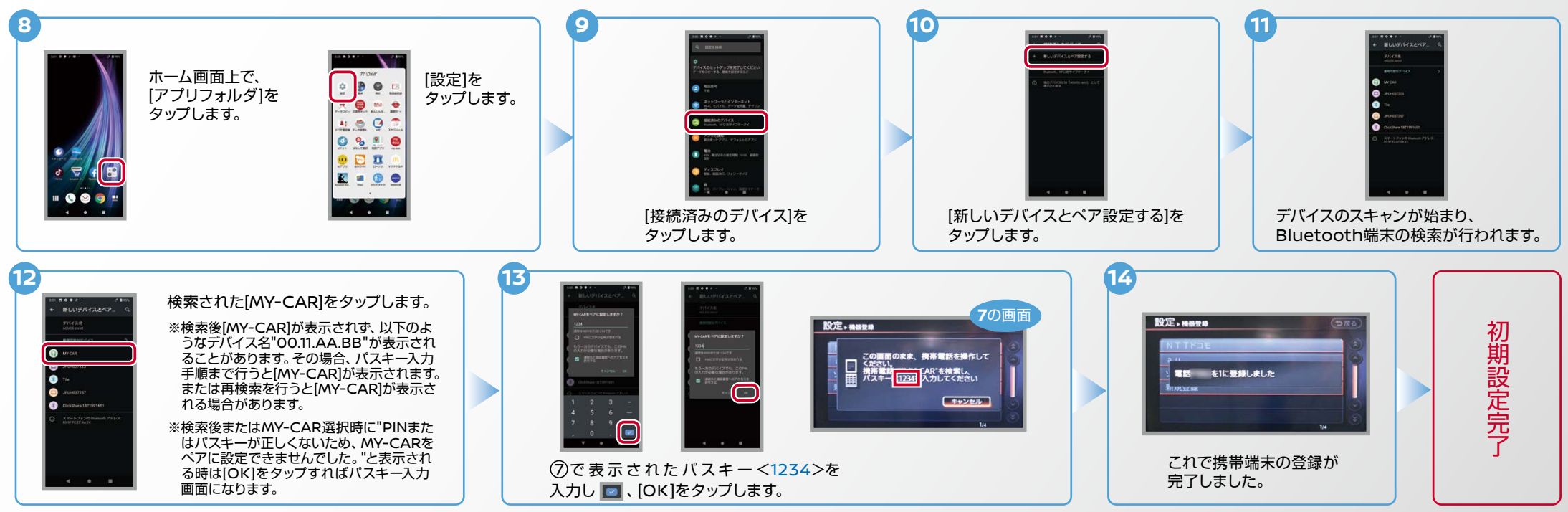

 $AYO-SH-01M-2OO5$ 

# Nissan Connect

#### **C. 電話帳転送設定** ※携帯端末画面、ボタン形状は実際と異なる場合があります。

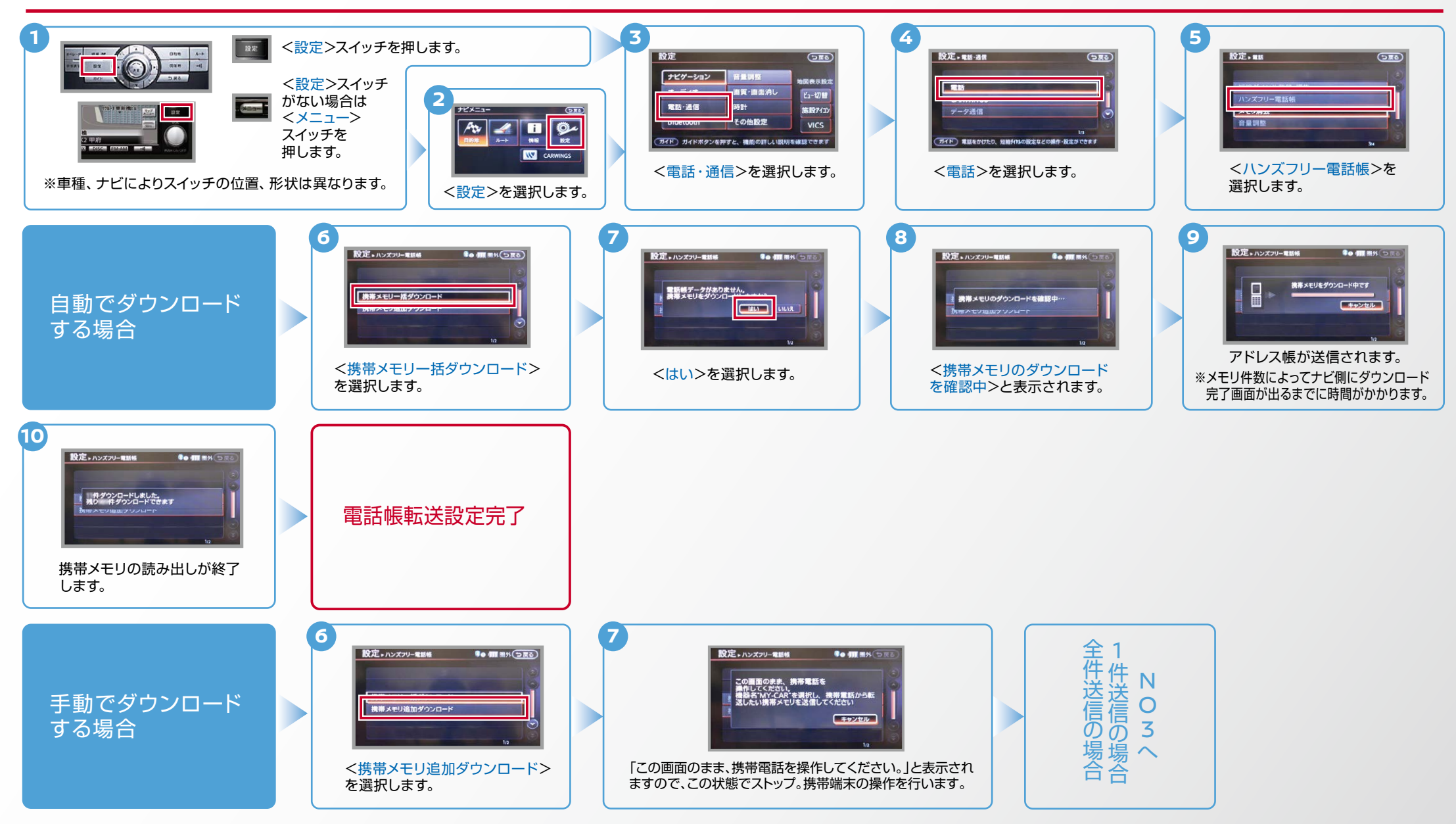

 $No.3$ 

Nissan Connect

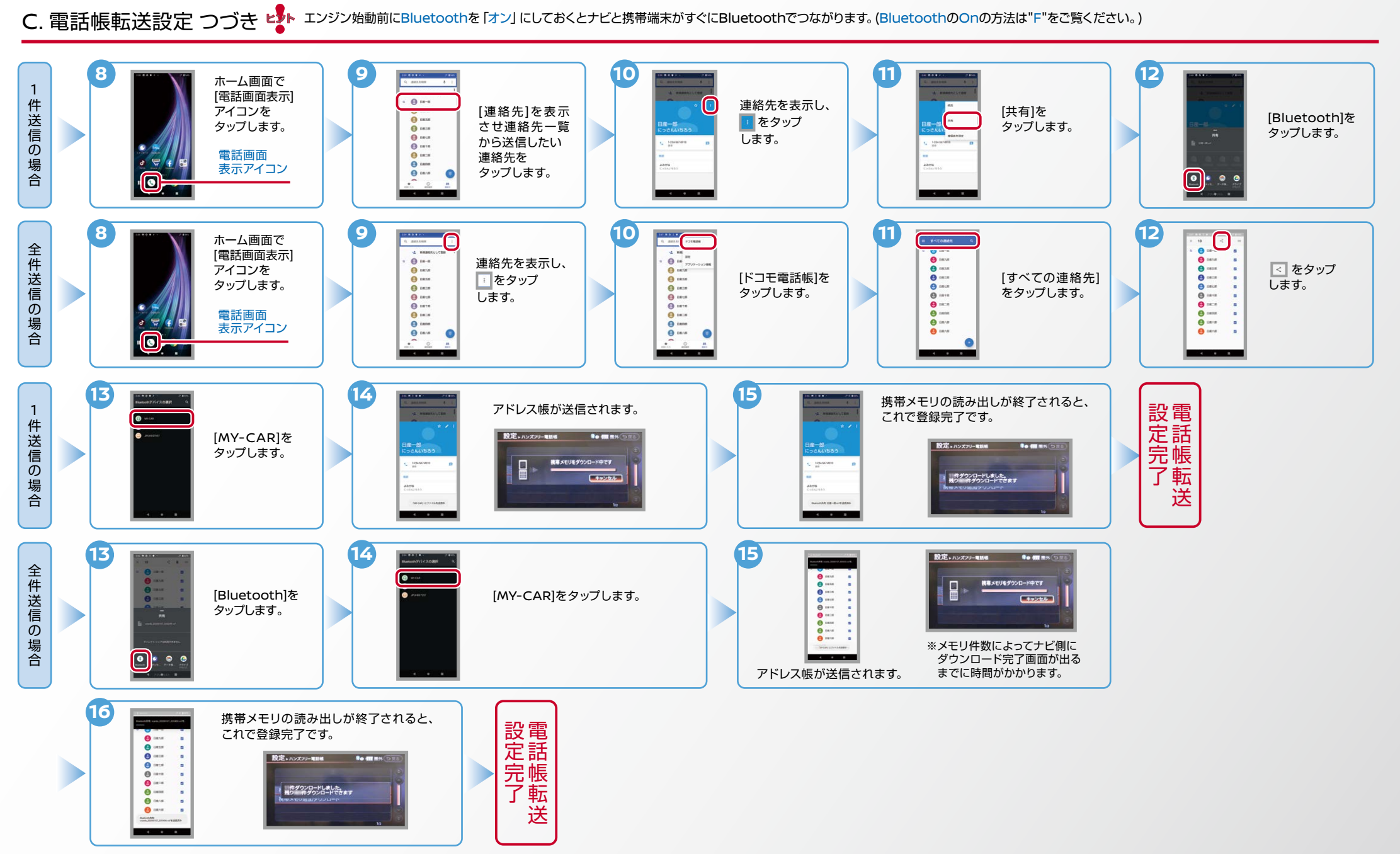

Nissan Connect

ヒンシン始動前にBluetoothを「オン」にしておくとナビと携帯端末がすぐにBluetoothでつながります。(BluetoothのOnの方法は"F"をご覧ください。)

※この手順は初期設定時には必要ありません。 ※携帯端末画面、ボタン形状は実際と異なる場合があります。 E. 接続機器の切断方法

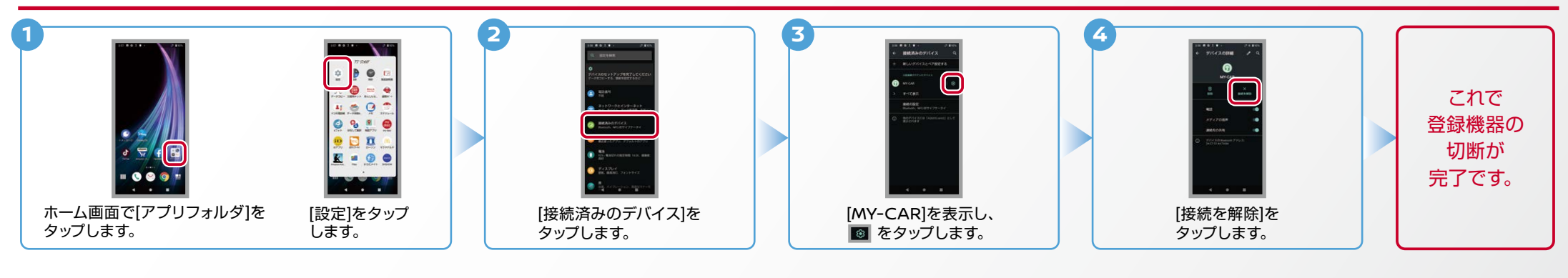

#### F. BluetoothのOn/Off の方法 ※この手順は初期設定時には必要ありません。

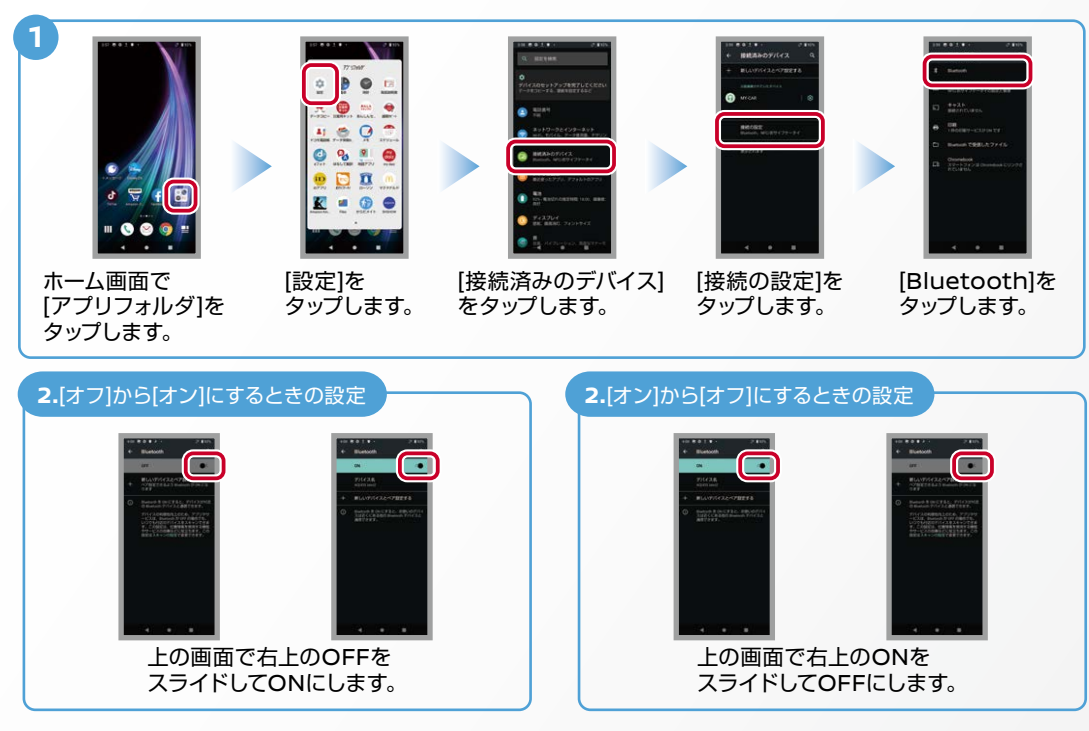

#### こんなとき、どうするの? ■クルマが替わったら? 「Bluetooth携帯端末とナビゲーションの初期設定手順」をもう一度行います。 Bluetooth携帯端末が替わったら? 「Bluetooth携帯端末とナビゲーションの初期設定手順」をもう一度行います。

■携帯端末の登録ができなかった またはBluetooth接続できなかったら? Bluetooth携帯端末とナビゲーションの登録情報を削除し、「Bluetooth携帯 端末とナビゲーションの初期登録手順」をもう一度行います。

■オペレータと話はできるがダウンロードできなかったら?

この機種はハンズフリー通話のみご利用になれます。NissanConnect による 。データのダウンロードには対応していません

※Bluetoothの設定方法、登録手順についての問い合わせ先:NissanConnect お客さまセンター 0120-981-523 9:00~17:00 (年末年始を除く) 携帯端末からもご利用いただけます。